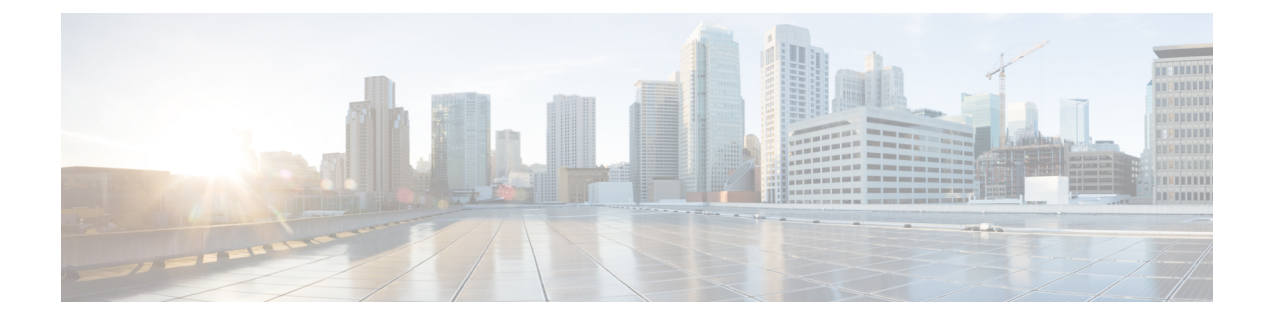

## **acidiag** コマンド

Cisco APIC でのトラブルシューティング操作では、**acidiag** コマンドを使用します。

クラスタ コマンド

**acidiag**

**acidiag avread**

**acidiag fnvread**

**acidiag fnvreadex**

 $\mathbf I$ 

**\_\_\_\_\_\_\_\_\_\_\_\_\_\_\_\_\_\_\_**

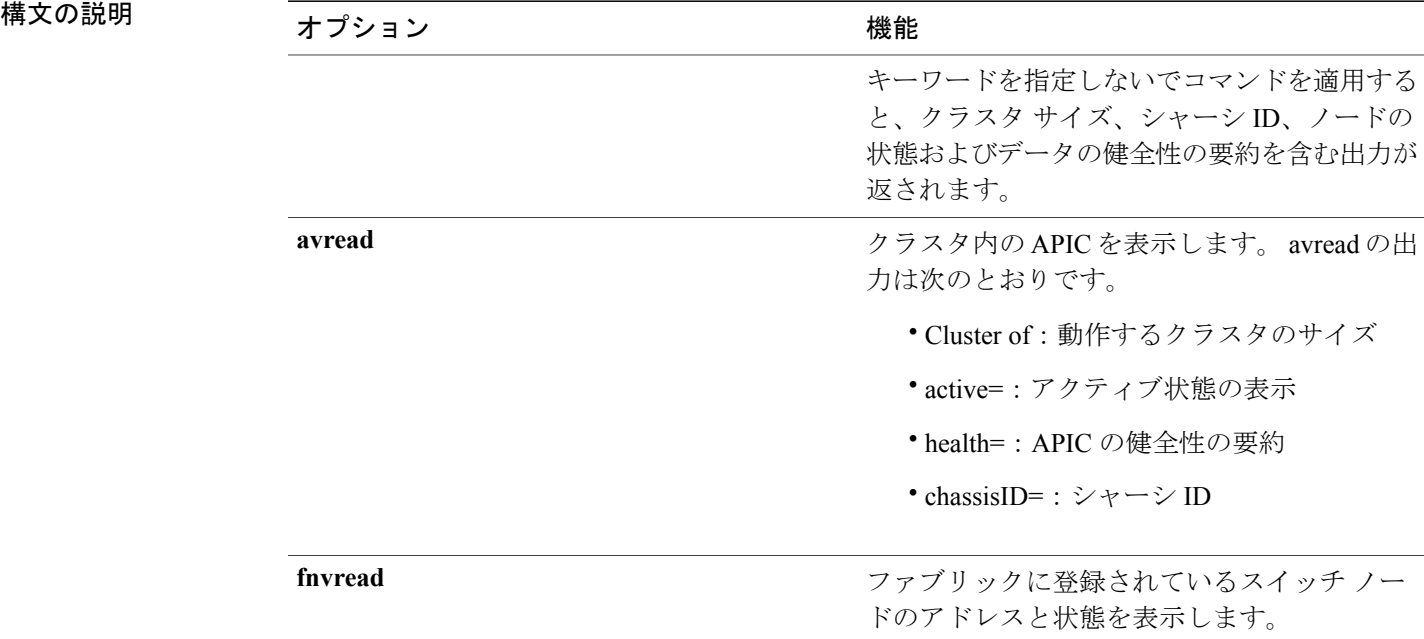

T

## **fnvreadex**

ファブリックに登録されているスイッチのノー ドの追加情報を表示します。

システムのキーワード

**acidiag [start | stop | restart] [mgmt | xinetd]**

**acidiag installer -u** *imageurl* **-c**

**acidiag reboot**

**acidiag touch [clean | setup]**

**acidiag verifyapic**

## 構文の説明

**\_\_\_\_\_\_\_\_\_\_\_\_\_\_\_\_\_\_\_**

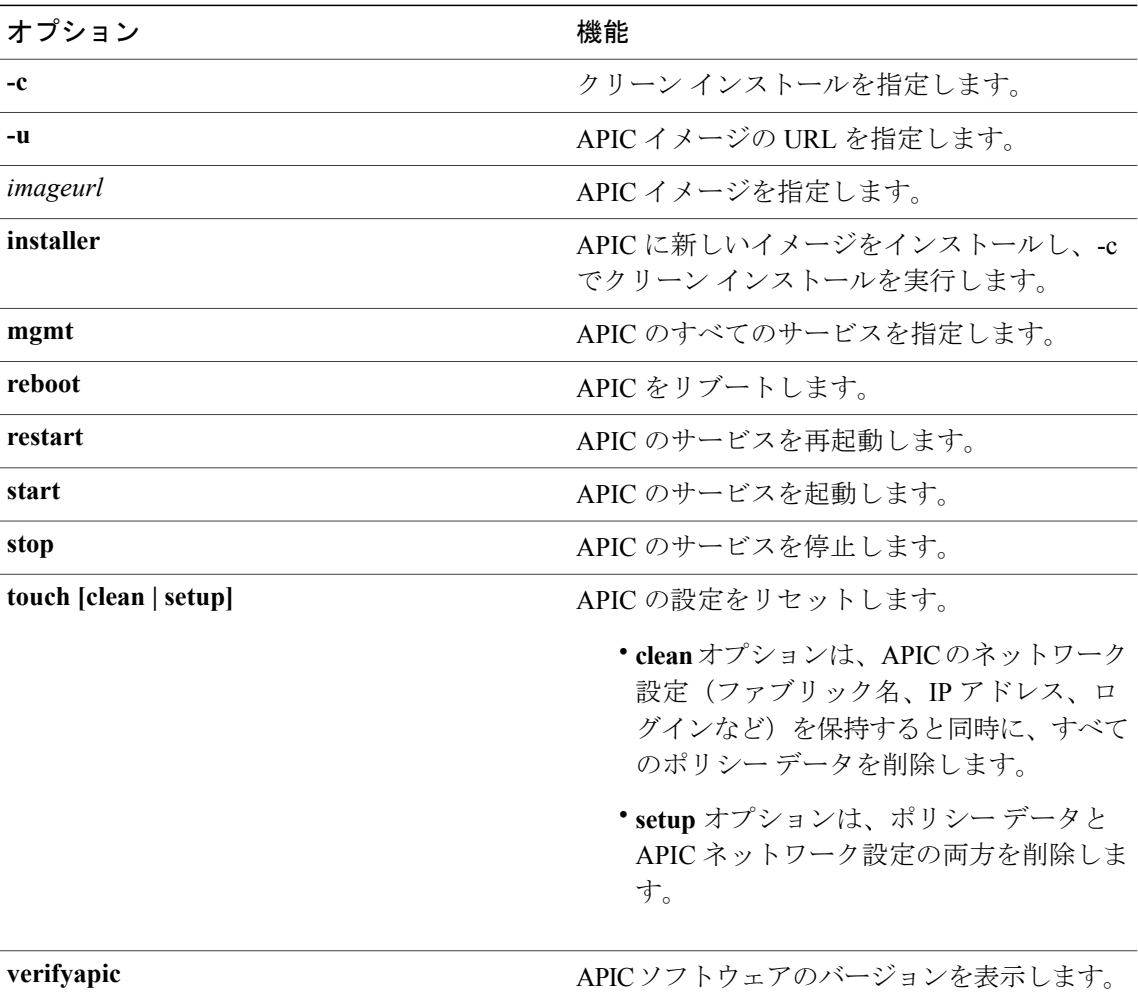

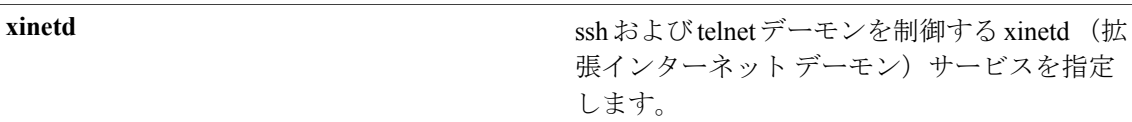

診断キーワード

**acidiag dbgtoken**

**acidiag version**

**\_\_\_\_\_\_\_\_\_\_\_\_\_\_\_\_\_\_\_**

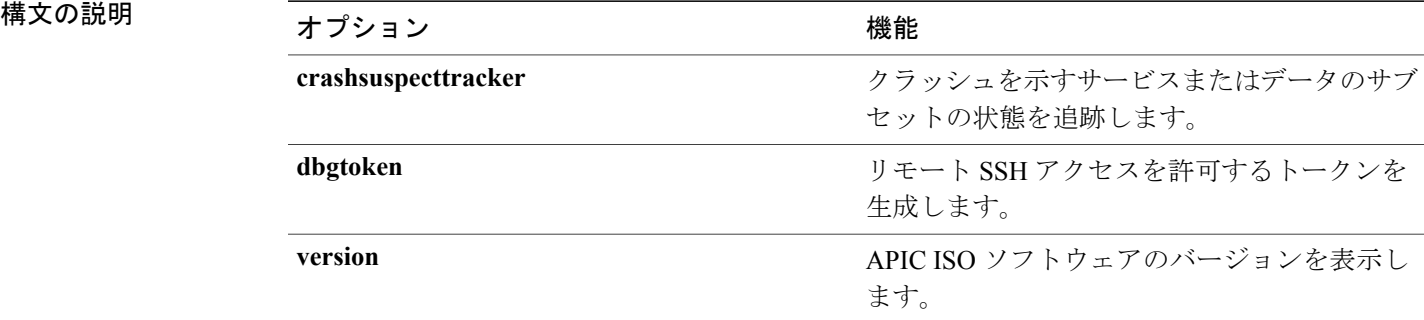

## 例

次に、**acidiag** コマンドの使用例を示します。 admin@apic1:~> acidiag version 1.0.0.414 admin@apic1:~> acidiag verifyapic openssl\_check: certificate details subject= CN=Insieme, O=Insieme Networks, L=SanJose, ST=CA, C=US issuer= O=Default Company Ltd,L=Default City,C=XX notBefore=Jul 19 20:40:32 2013 GMT notAfter=Jul 19 20:40:32 2014 GMT openssl\_check: passed ssh check: passed all\_checks: passed admin@apic1:~> acidiag avread Local appliance ID=1 ADDRESS=10.0.0.1 TEP ADDRESS=10.0.0.0/16 CHASSIS\_ID=10220833-ea00-3bb3-93b2-ef1e7e645889 Cluster of 3 lm(t):1(2014-07-12T19:54:04.877+00:00) appliances (out of targeted 3 lm(t):3(2014-07-12T19:55:03.442+00:00)) with FABRIC\_DOMAIN name=mininet set to version=1.0(0.414) lm(t):3(2014-07-12T19:55:13.564+00:00) appliance id=1 last mutated at 2014-07-12T19:46:06.831+00:00 address=10.0.0.1 tep address=10.0.0.0/16 oob address=192.168.10.1/24 version=1.0(0.414) lm(t):1(2014-07-12T19:54:05.146+00:00) chassisId=10220833-ea00-3bb3-93b2-ef1e7e645889 lm(t):1(2014-07-12T19:54:05.146+00:00) commissioned=1 registered=1 active=yes(zeroTime) health=(applnc:255 lm(t):1(2014-07-12T20:01:22.934+00:00) svc's) appliance id=2 last mutated at 2014-07-12T19:51:10.649+00:00 address=10.0.0.2 tep address=10.0.0.0/16 oob address=192.168.10.2/24 version=1.0(0.414) lm(t):2(2014-07-12T19:54:05.064+00:00) chassisId=5d74122c-2ab9-3ccb-b06d-f620d5e20ccd lm(t):2(2014-07-12T19:54:05.064+00:00) commissioned=1 registered=1 active=yes(2014-07-12T19:51:10.651+00:00) health=(applnc:255 lm(t):2(2014-07-12T20:01:22.442+00:00) svc's) appliance id=3 last mutated at 2014-07-12T19:54:05.028+00:00 address=10.0.0.3 tep address=10.0.0.0/16 oob address=192.168.10.3/24 version=1.0(0.414) lm(t):3(2014-07-12T19:54:05.361+00:00) chassisId=71355d49-6fe7-3a78-a361-72d6c1e3360c

T

lm(t):3(2014-07-12T19:54:05.361+00:00) commissioned=1 registered=1 active=yes(2014-07-12T19:54:05.029+00:00) health=(applnc:255 lm(t):3(2014-07-12T20:01:22.892+00:00) svc's) clusterTime=<diff=0 common=2014-07-14T16:52:20.343+00:00 local=2014-07-14T16:52:20.343+00:00 pF=<displForm=0 offsSt=0 offsVlu=0 lm(t):3(2014-07-12T19:55:03.750+00:00)>> ---------------------------------------------